**SunGuide®:** 

# **Software Integration Case Procedures**

**SunGuide-SICP-7.1** 

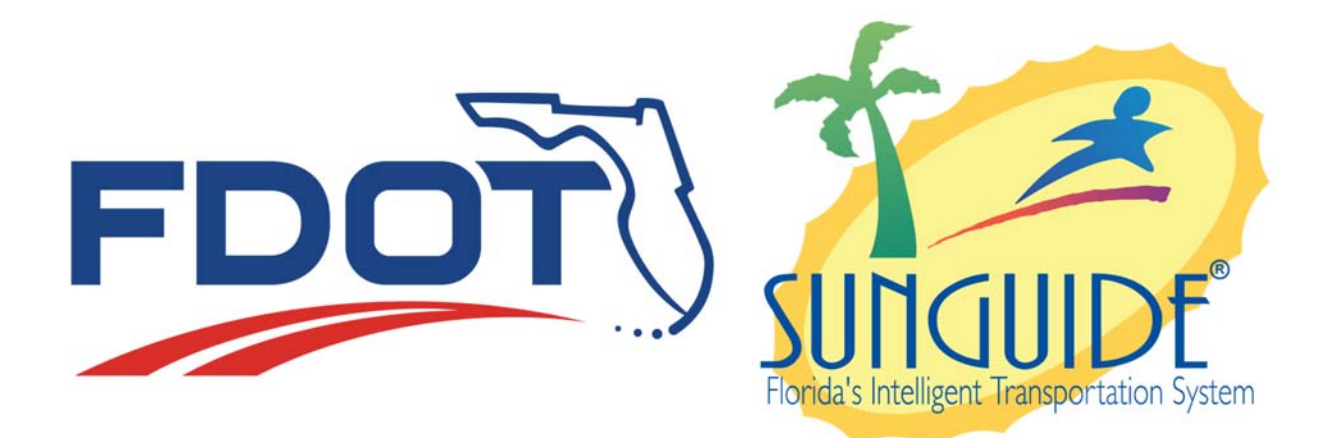

Prepared for:

Florida Department of Transportation Traffic Engineering and Operations Office 605 Suwannee Street, M.S. 90 Tallahassee, Florida 32399-0450 (850) 410-5600

September 25, 2017

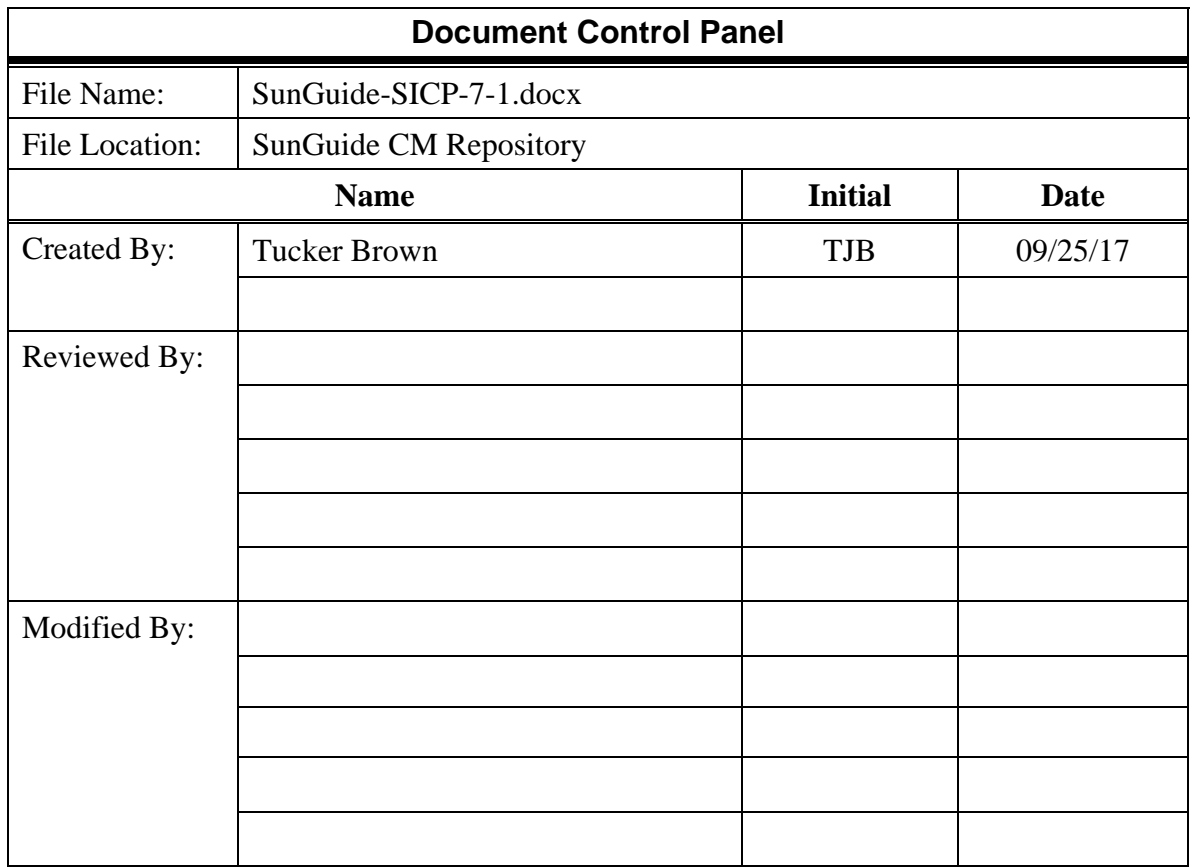

# **Table of Contents**

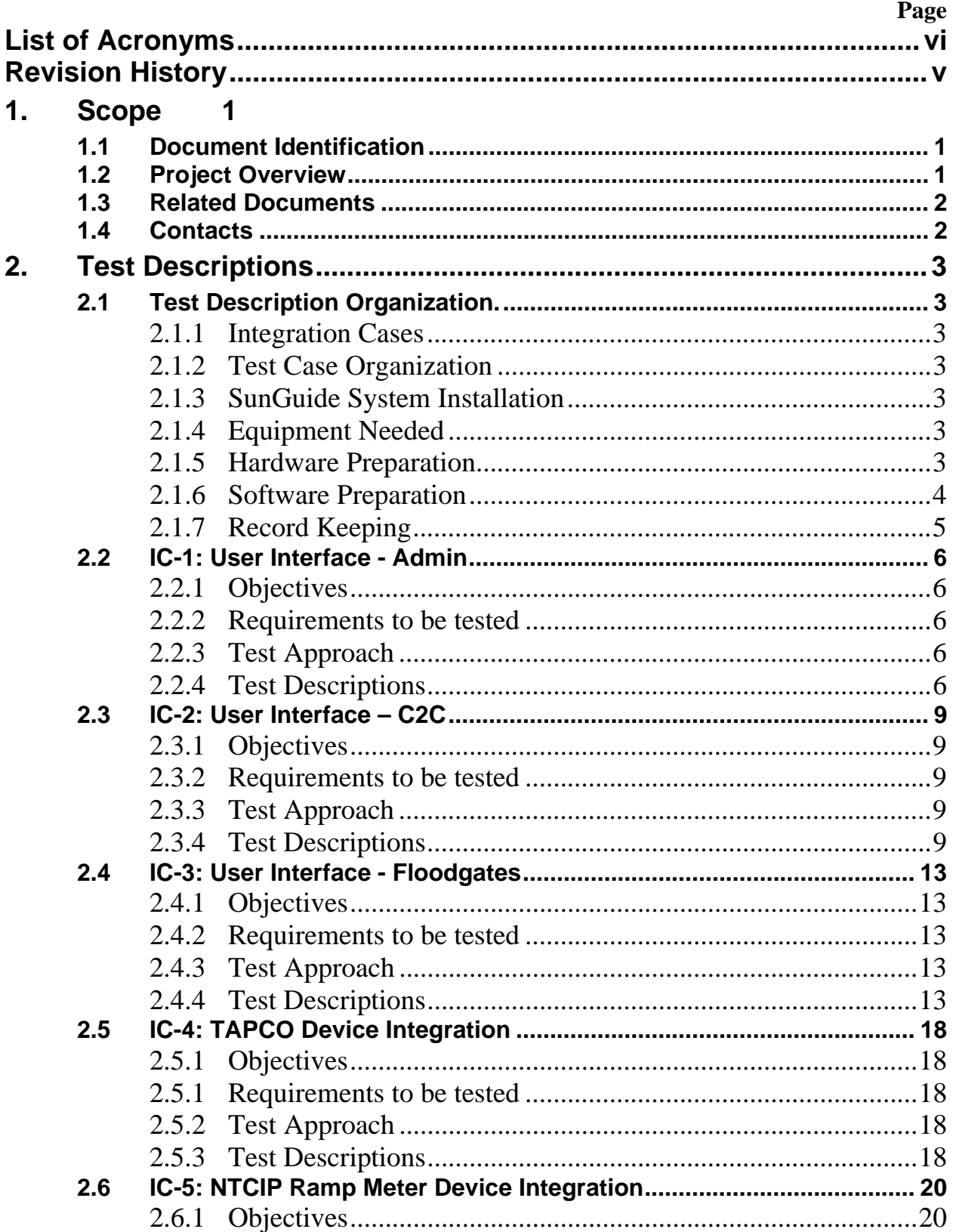

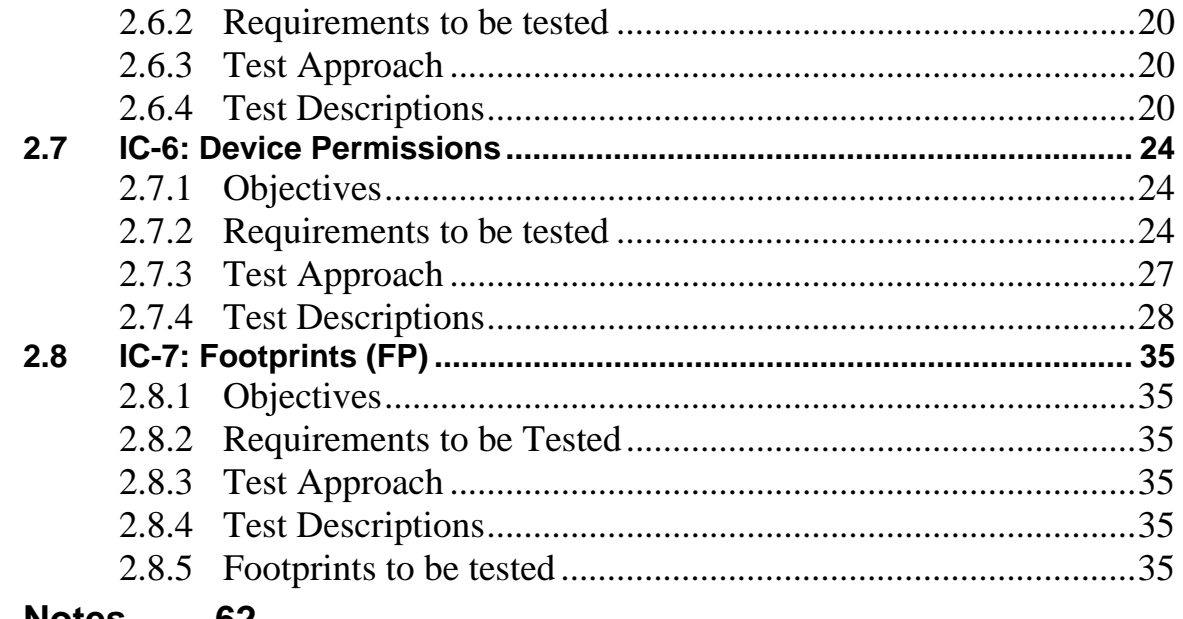

 $3.$ **Notes** 62

# **List of Acronyms**

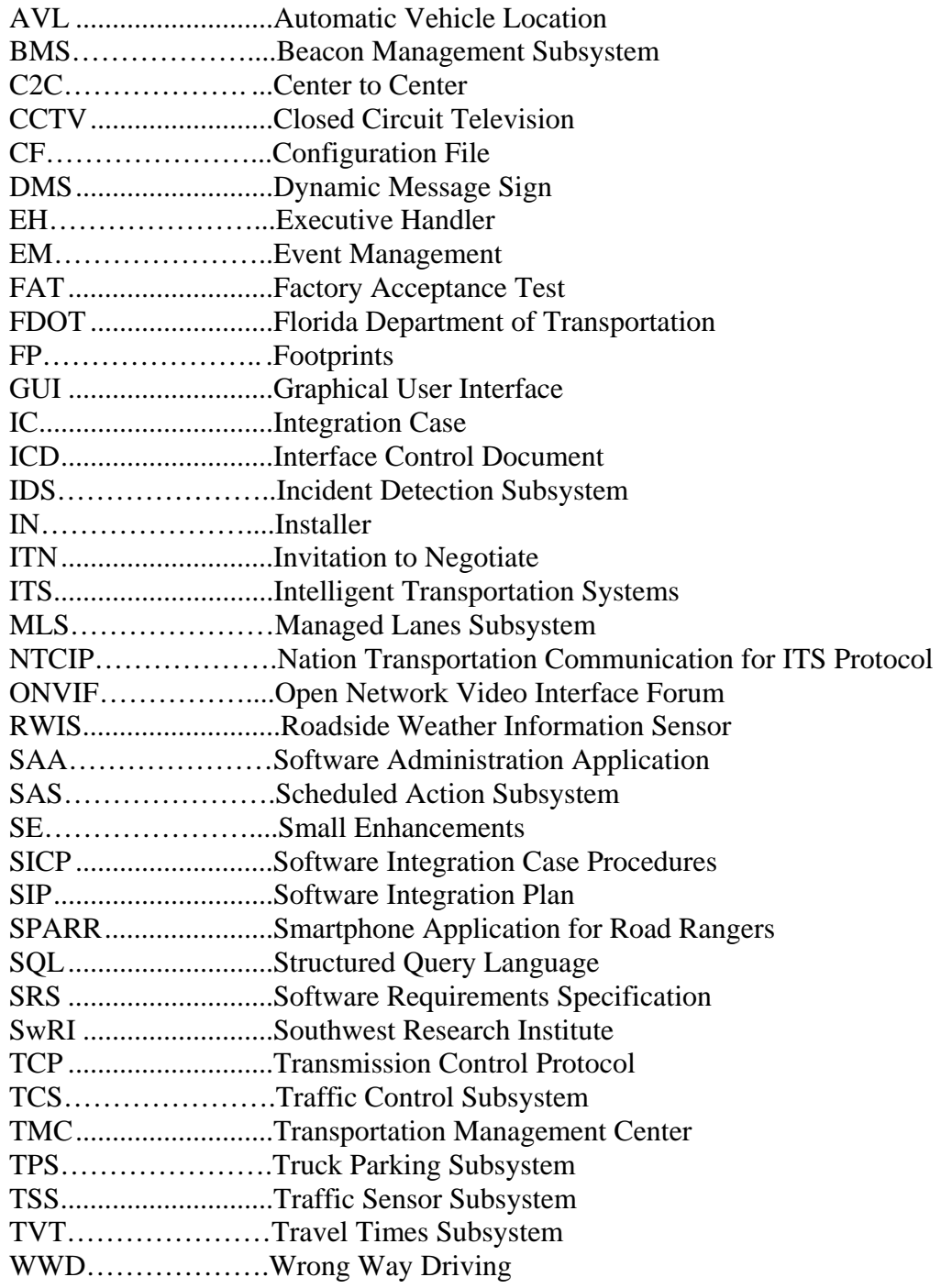

# **REVISION HISTORY**

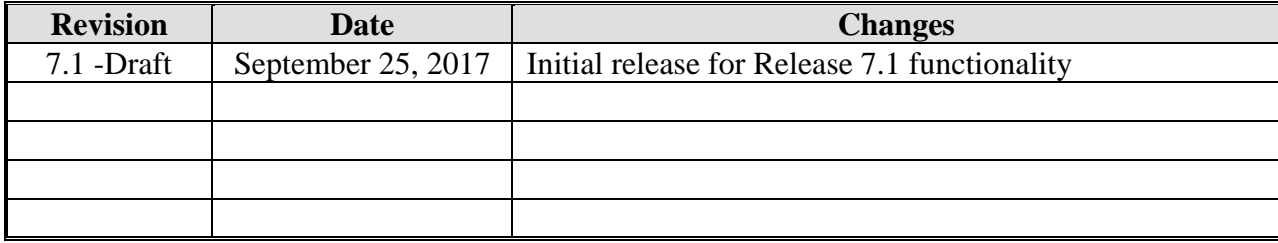

# **1. Scope**

### *1.1 Document Identification*

This document serves as the Software Integration Plan (SIP) for Release 7.1 of the SunGuide® software. This version is implementing:

- User Interface
	- o C2C
	- o RMS
- Admin to User Interface
	- o DA
	- o HAR
	- o IDS
	- o RMS
	- o RWIS
	- o SB
	- o Centers, Device Drivers, Manufacturers
- TAPCO WWD Device Integration
- NTCIP Ramp Meter Driver
- Device Permissions

The SICP contains the detail test procedures for conducting Factory Integration Testing (FAT).

### *1.2 Project Overview*

The Florida Department of Transportation (FDOT) SunGuide Support, Maintenance and Development Contract, contract number BDQ69, addresses the necessity of supporting, maintaining and performing enhancement development efforts to the SunGuide software. The SunGuide software was developed by the FDOT in a contract starting in October 2003. The SunGuide software is a set of Intelligent Transportation System (ITS) software that allows the control of roadway devices as well as information exchange across a variety of transportation agencies and is deployed throughout the state of Florida. The SunGuide software is based on ITS software available from the state of Texas; with significant customization and development of new software modules to meet the needs of the FDOT. The following figure provides a graphical view of the SunGuide software:

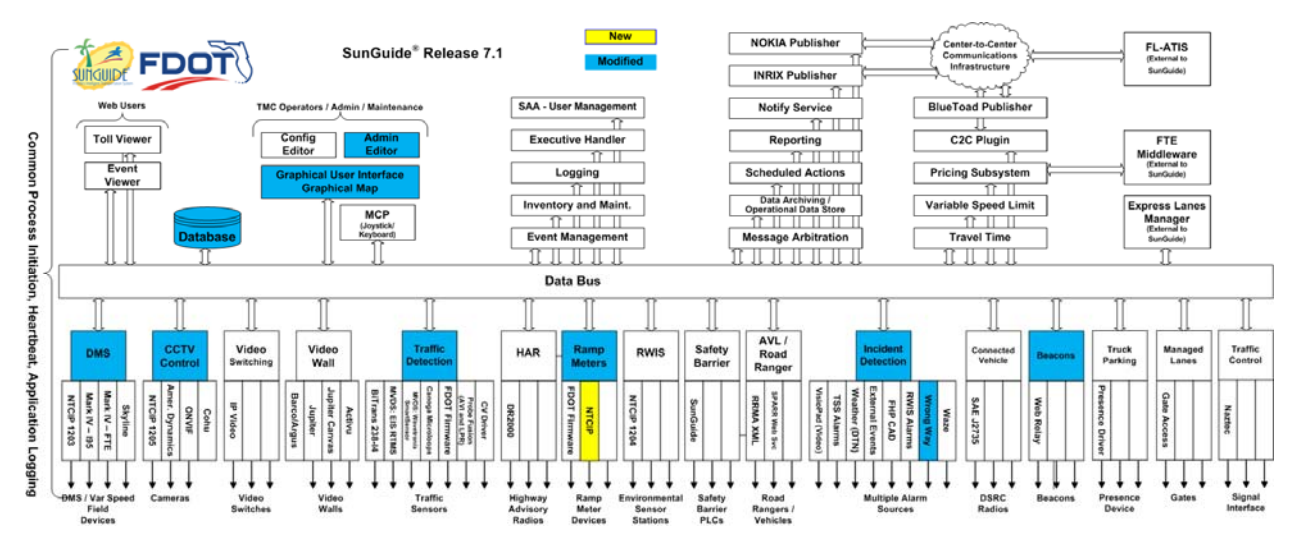

**Figure 1-1 - High-Level Architectural Concept** 

The SunGuide development effort began in October 2003, seven major releases have been developed and this document is addressing an incremental update of seventh release of the software. After the development, the software will be deployed to a number of districts and expressway authorities throughout Florida and support activities will be performed.

### *1.3 Related Documents*

Additional information regarding the SunGuide project can be found in the following documents and electronic publications:

- FDOT Scope of Services: *BDQ69, Standard Written Agreement for SunGuide Software Support, Maintenance, and Development, Exhibit A: Scope of Services.* July 1, 2010.
- Notice to Proceed: Letter to Southwest Research Institute<sup>®</sup> (SwRI<sup>®</sup>) for BDQ69, July 1, 2010
- Letter of Authorization 017: Letter to SwRI for BDQ69, June 7, 2016.
- Letter of Authorization 017: Supplement #1: Letter to SwRI for BDQ69, April 20, 2017.
- SunGuide Project website: http://www.sunguidesoftware.com.

### *1.4 Contacts*

The following are contact persons for the SunGuide software project:

- Fred Heery, ITS Section, Traffic Engineering and Operations Office Central Office, fred.heery@dot.state.fl.us, 850-410-5606
- Derek Vollmer, FDOT SunGuide Project Manager, derek.vollmer@dot.state.fl.us, 850-410-5615
- **Mark Dunthorn, AECOM Project Manager,** mark.dunthorn@dot.state.fl.us, 850-410-5623.
- Tucker Brown, SwRI Project Manager, tbrown@swri.com, 210-522-3035
- Roger Strain, SwRI Software Project Manager, rstrain@swri.com, 210-522-6295

# **2. Test Descriptions**

The requirements contained in the following sections were extracted from the Software Requirements Specification (SRS), identifier: SunGuide-SRS-7.0.

### *2.1 Test Description Organization.*

### *2.1.1 Integration Cases*

The following integration cases have been created for the purposes of acceptance testing. The test cases are organized by the integration cases. Additionally, each test case is given both a descriptive name and test case number. The test case number has a prefix which denotes which SunGuide subsystem is being tested. The integration cases and test case prefixes are listed below:

- IC-1: User Interface Admin
- $\bullet$  IC-2: User Interface C2C
- IC-3: User Interface Floodgates
- IC-4: TAPCO WWD Device Integration
- IC-5: NTCIP Ramp Meter Driver
- IC-6: Device Permissions
- IC-7: Footprints

### *2.1.2 Test Case Organization*

Each test case consists of

- A statement describing the test case
- The requirements to be tested by the test case
- Preconditions which must be satisfied prior to running the test
- The test procedure itself in table format with space for marking pass / fail

### *2.1.3 SunGuide System Installation*

The test cases are intended to be to be performed and demonstrated on a SunGuide system at the SwRI development laboratory. This section describes the minimal configuration that is utilized for these integration cases. Individual *Test Procedures* which have additional equipment requirements or conditions which must be met before running the test procedure have been noted within the description of the *Test Procedure*.

### *2.1.4 Equipment Needed*

The tests described within this document are written with the assumption that the described testing will occur in SwRI ITS testing facilities. The following sections further describe the hardware and software that are necessary for the testing.

### *2.1.5 Hardware Preparation*

These test procedures are designed to be generic for any SunGuide testing activity. The tests that will be performed at SwRI during the Factory Acceptance Test (FAT) will utilize the Operator Map, XML Test Client, hardware devices such as cameras and DMSs, and various simulators to feed data into SunGuide. The figure below provides a high-level overview of the software/hardware that will be used to perform the Release 7.1 testing. All testing will be completed against a SunGuide server with a SQL Server database and a SunGuide server with an Oracle database. There will also be a SunGuide 7.0 application available for comparison to older

dialogs during the GUI testing portion of the testing. Note that each integration case uses the same hardware setup so this diagram is not duplicated at the beginning of each test case.

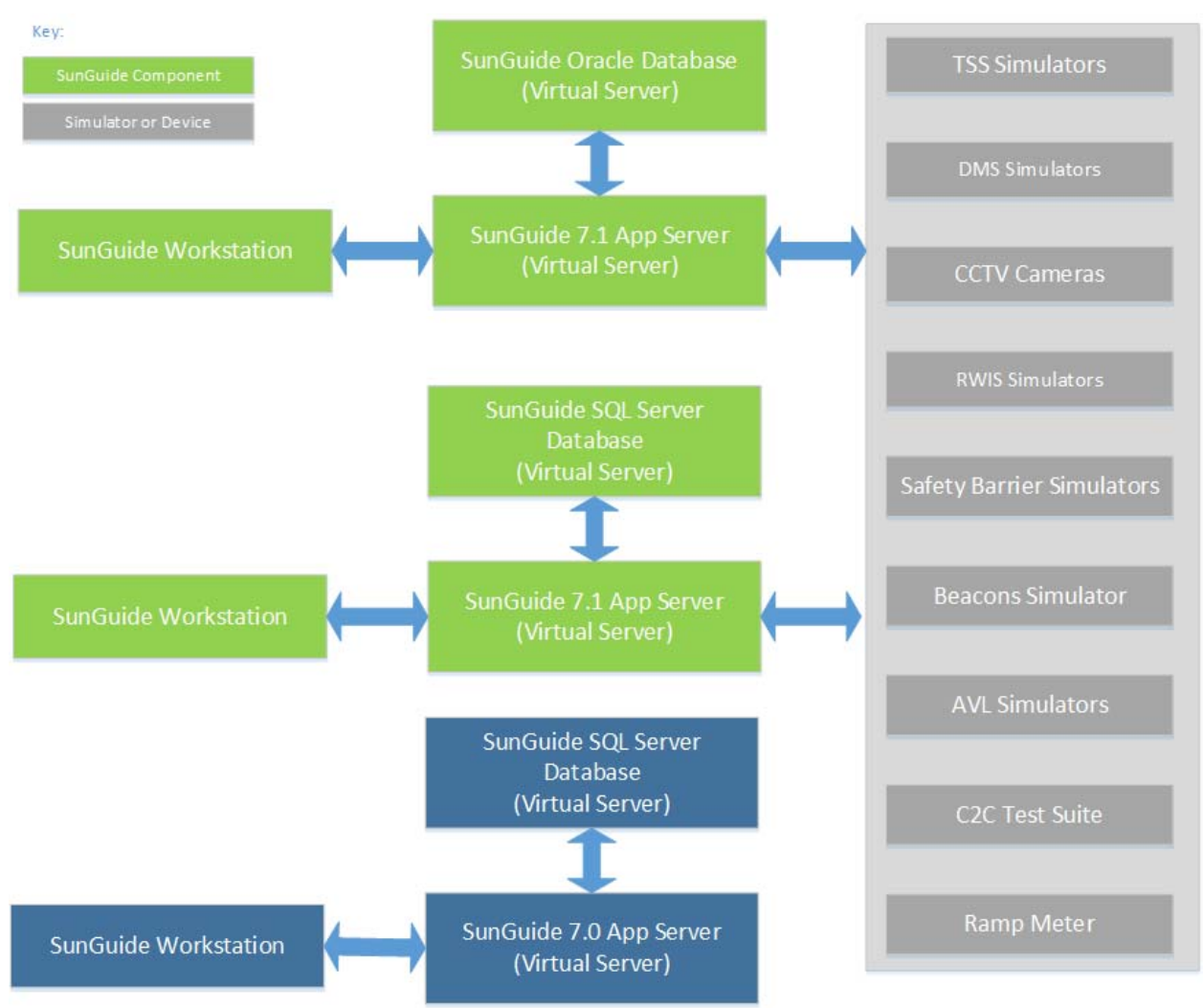

**Figure 2-1. Hardware/Software Testing Environment** 

### *2.1.6 Software Preparation*

Software needs to be installed as shown in the following table. The SunGuide software installation makes use of two configuration files, one for the non-Internet Information Service (IIS) applications, and one for the IIS applications<sup>1</sup>.

 $\overline{a}$ 

<sup>&</sup>lt;sup>1</sup> This is due to the inability of the IIS applications (administrative subsystem) to access files outside the IIS directory structure.

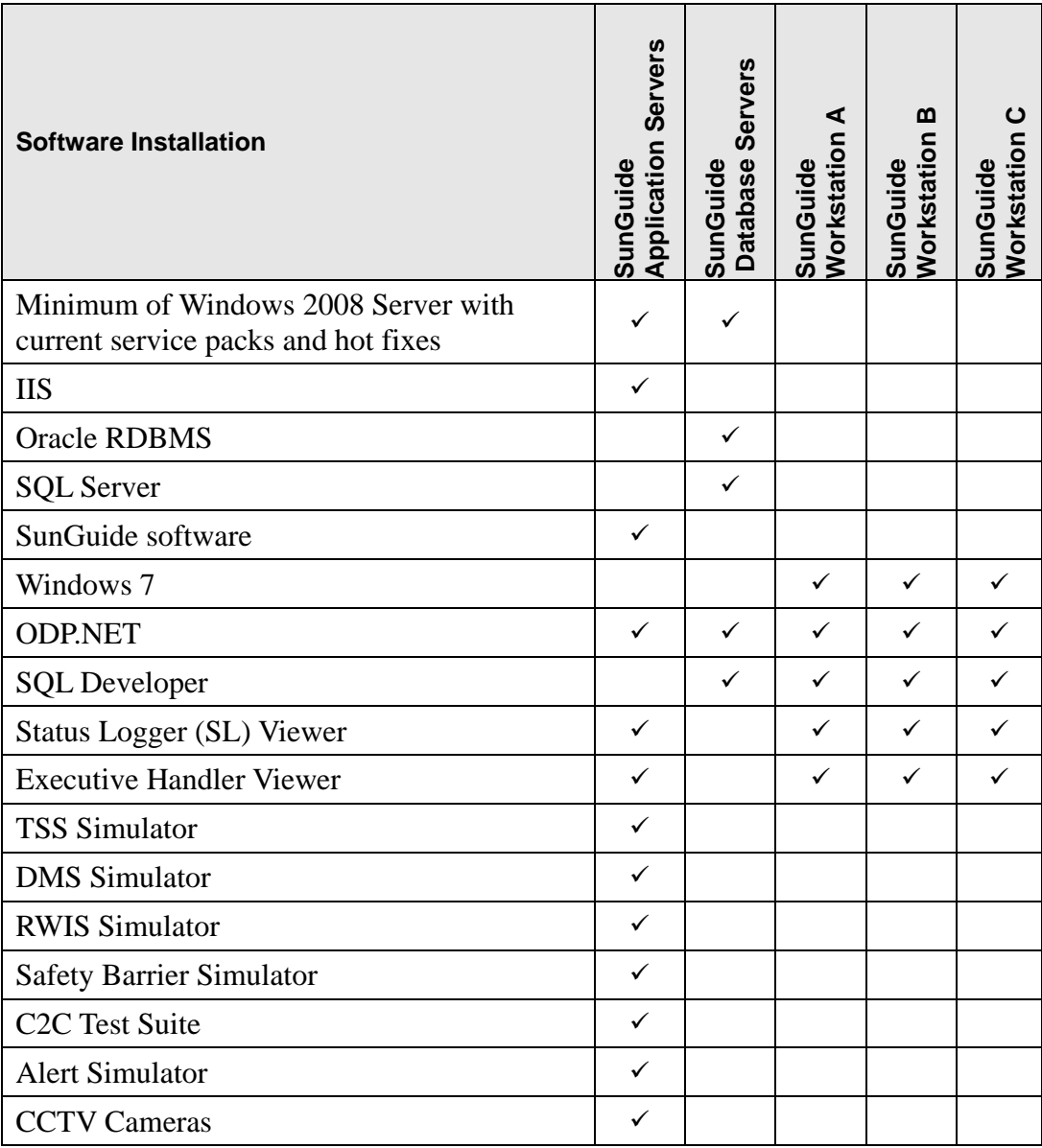

### *2.1.7 Record Keeping*

Each test step within this test procedure includes a space to note whether a specific test step passed or failed. This shall be maintained in both hardcopy and softcopy form. The hardcopy will be signed by witnesses from FDOT and SwRI respectively. Witnesses will note the start time and stop time for each test.

### *2.2 IC-1: User Interface - Admin*

### *2.2.1 Objectives*

The objective of this integration case is to test the dialogs in the User Interface that have been changed from IE to WPF in this release. This will be a combination of configurations not previously in the Operator Map and dialogs that previously existed that have simply been redesigned.

### *2.2.2 Requirements to be tested*

Since the dialogs that were redesigned did not change the functionality, there are no requirements to test.

### *2.2.3 Test Approach*

The following is a brief description of the test procedures that will be used to test this integration case:

• For each dialog that was redesigned, the dialogs will be tested to exercise all of its functionality to ensure nothing was broken during the conversion. The 7.0 system and the design reviews slides/comment will also be available for review during this time.

### *2.2.4 Test Descriptions*

Subsystems Required

- $\bullet$  DA
- $\bullet$  HAR
- $\bullet$  IDS
- $\bullet$  SB
- TSS
- RWIS
- TVT

Devices Required

The following devices will be used during the test:

- TSS Simulator
- RWIS Simulator

### Configuration Required

The following will be setup/configured before the test is performed:

 Simulators and devices should be configured to provide data Test Procedure

### **Test Start Date / Time**

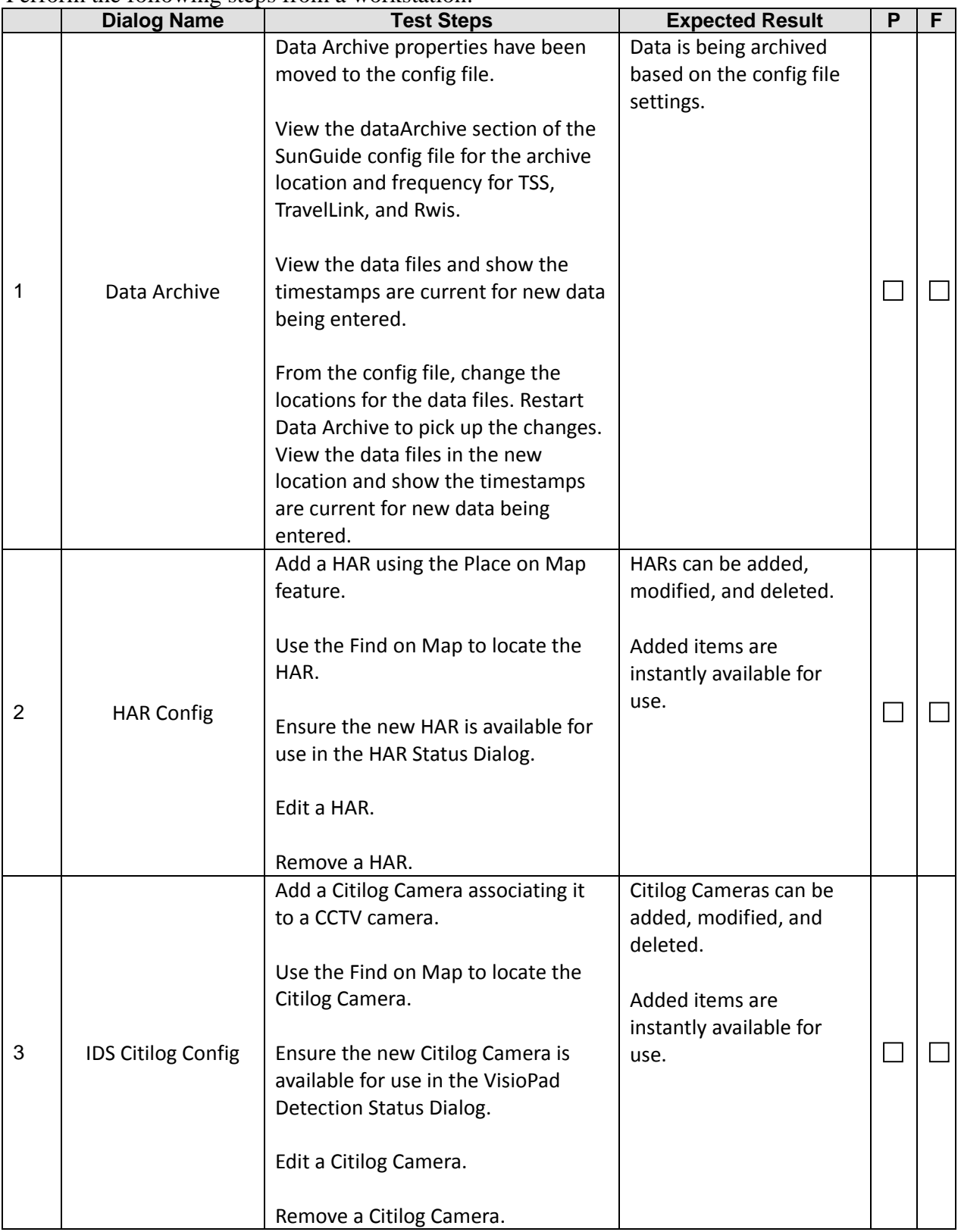

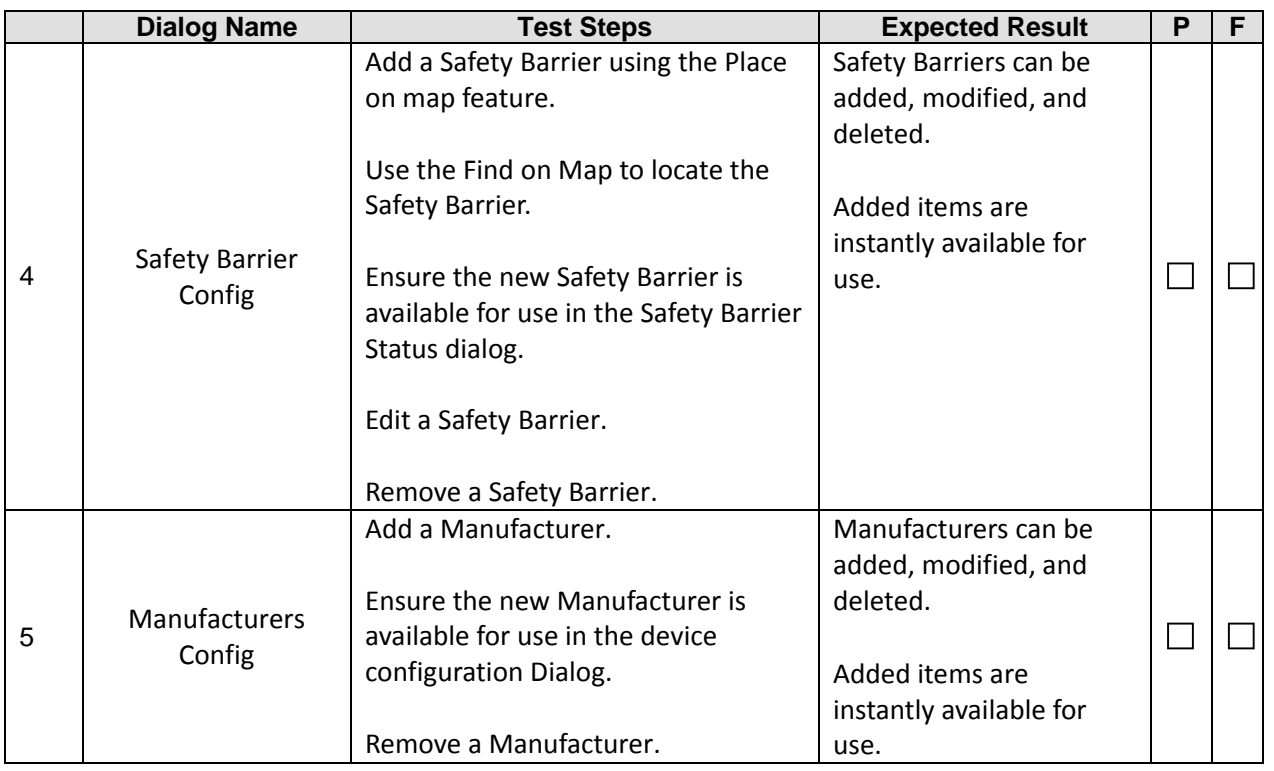

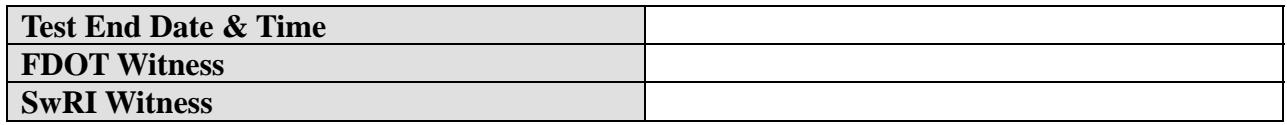

### *2.3 IC-2: User Interface – C2C*

### *2.3.1 Objectives*

The objective of this integration case is to test the dialogs in the User Interface that have been changed from IE to WPF in this release. This will be a combination of configurations not previously in the Operator Map and dialogs that previously existed that have simply been redesigned.

### *2.3.2 Requirements to be tested*

Since the dialogs that were redesigned did not change the functionality, there are no requirements to test.

### *2.3.3 Test Approach*

The following is a brief description of the test procedures that will be used to test this integration case:

• For each dialog that was redesigned, the dialogs will be tested to exercise all of its functionality to ensure nothing was broken during the conversion. The 7.0 system and the design reviews slides/comment will also be available for review during this time.

### *2.3.4 Test Descriptions*

The following sections detail the tests to be performed.

#### Prerequisite Conditions

The following will be setup/configured before the test is performed:

- C2C connection with the another SunGuide installation
	- o Cameras
		- A live camera should be configured in both systems
	- o Events
	- o HAR with an operational simulator
	- o RWIS with an operational simulator
	- o TSS with an operational simulator
	- o DMS with an operational simulator
- Command Receiver on a remote system should be set up in the local configuration file.
- Option for Operator Approval of Remote Messages (Center-to-Center >> Operator Approval of Remote Messages) should be set to Off.

### Test Procedure

### **Test Start Date / Time**

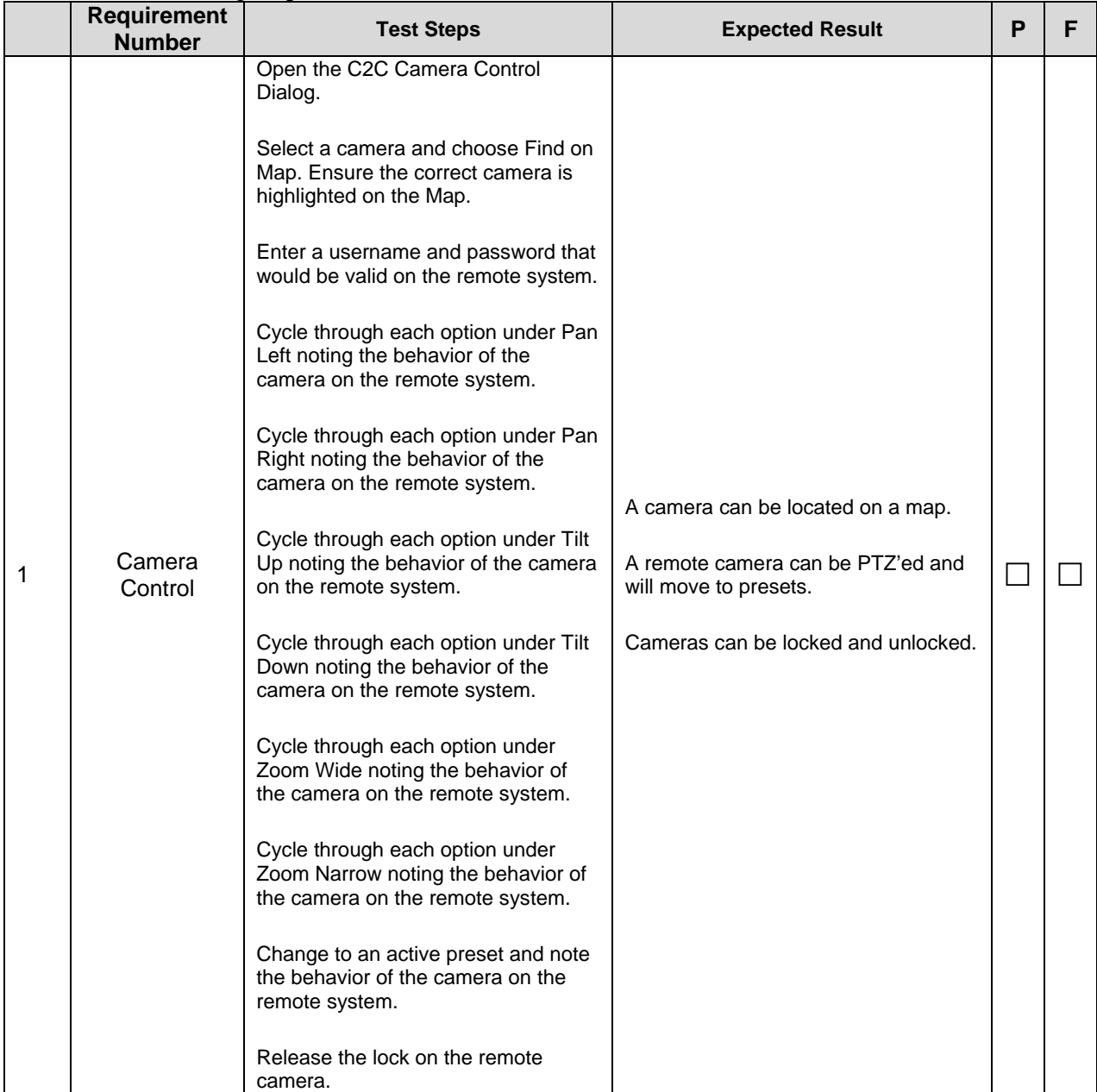

![](_page_16_Picture_221.jpeg)

![](_page_17_Picture_125.jpeg)

![](_page_17_Picture_126.jpeg)

### *2.4 IC-3: User Interface - Floodgates*

### *2.4.1 Objectives*

The objective of this integration case is to test the requirements associated with the GUI components related to C2C Floodgates. This includes the configuration dialog for stored floodgates and the dialog for management of active floodgates in the system.

### *2.4.2 Requirements to be tested*

Since the dialogs that were redesigned did not change the functionality, there are no requirements to test.

### *2.4.3 Test Approach*

The following is a brief description of the test procedures that will be used to test this integration case:

 A Provider and Command Receiver dedicated to the C2C Test Server set up to act as FL‐ATIS. Saved floodgates will be added, modified, and deleted. Floodgates will be published and removed. A previous version of the software running on a separate server will be utilized to ensure that proper compatibility exists with prior versions.

### *2.4.4 Test Descriptions*

The following sections detail the tests to be performed.

#### Prerequisite Conditions

The following will be setup/configured before the test is performed:

- Simulated FL-ATIS environment:
	- o On a single server, ensure a dedicated Provider and Command Receiver are installed and the C2C Test Server is connected to each.
		- Install a new instance of the C2C components: **Provider and Command Receiver**.
		- **Use TestSuiteC2C** for the directory.
		- Choose port **8046** for the Command Receiver port.
		- Start the C2C Test Server
		- Load the data set (any)
		- Configure and connect to the Status Connection (Provider)
		- Configure and connect to the Command Server (Command Receiver)
		- Ensure '(Connected)' appears next to each in the status bar.
- Ensure C2C Subscriber configuration
	- o Ensure C2cSubscriber/cmdReceivers/flatis is pointed at the Simulated FL‐ATIS component. centerId=**Statewide**, webService=**TestSuiteC2C/CommandReceiver**
	- o Ensure configured C2cSubscriber/dataExtractor is configured to receive data from the Simulated FL‐ATIS Provider. (check its C2C component chain, e.g. Extractor ‐> Collector ‐ > Provider)

Test Procedure

**Test Start Date / Time**

![](_page_19_Picture_224.jpeg)

![](_page_20_Picture_113.jpeg)

![](_page_21_Picture_179.jpeg)

![](_page_22_Picture_101.jpeg)

![](_page_22_Picture_102.jpeg)

### *2.5 IC-4: TAPCO Device Integration*

### *2.5.1 Objectives*

The objective of this integration case is to test the integration of the TAPCO Wrong Way Driving Detector and view the alerts within SunGuide.

### *2.5.1 Requirements to be tested*

There are no formal requirements for this test.

### *2.5.2 Test Approach*

The following is a brief description of the test procedures that will be used to test this integration case:

A device will be configured within SunGuide and an alarm will be generated to show the system response. The database will be examined for verification.

### *2.5.3 Test Descriptions*

The following sections detail the tests to be performed.

Prerequisite Conditions

The following will be setup/configured before the test is performed:

- IDS and the IDS Wrong Way Driver operational.
- Ensure the FDOT TAPCO device is not currently configured in the system.

Test Procedure

![](_page_23_Picture_190.jpeg)

![](_page_23_Picture_191.jpeg)

![](_page_24_Picture_95.jpeg)

![](_page_24_Picture_96.jpeg)

### *2.6 IC-5: NTCIP Ramp Meter Device Integration*

### *2.6.1 Objectives*

The objective of this integration case is to test the integration of the NTCIP compliant Ramp Meter device within SunGuide.

### *2.6.2 Requirements to be tested*

There are no formal requirements for this test.

### *2.6.3 Test Approach*

The following is a brief description of the test procedures that will be used to test this integration case:

A device will be configured within SunGuide and rates will be calculated and sent to the device.

### *2.6.4 Test Descriptions*

The following sections detail the tests to be performed.

Prerequisite Conditions

The following will be setup/configured before the test is performed:

- Ramp Meter Subsystem and both drivers should be operational
- Ensure the NTCIP Controller is not currently configured in the system.
- TSS simulators should NOT be running.

These are configurations to be used in the testing:

To configure RMC:

- \* Add new RMC to the list:
	- ‐ Driver is NTCIP driver
	- ‐ Protocol is NTCIPv2
	- ‐ Poll cycle is 20
	- ‐ Associated detector is TSS detector from above
	- ‐ IP is 129.162.108.242
	- ‐ Port is 161
	- ‐ Address is 1
	- ‐ Community name is "public"
	- ‐ Fuzzy lanes

 > Add at least one lane association for each lane type: Mainline, Ramp Queue, Upstream, Downstream

‐ Fuzzy Parameters

> Make sure the "Metering Rate" parameter has a low limit of 0 and high limit of 25

- ‐ General Parameters
	- > Communication refresh to 30
- ‐ Ramp Lane Parameters
	- > Lane 1, Metered Lane Mode = "Enabled"
	- > Lane 1, Minimum Metering Time = 1
	- > Lane 1, Startup Green Time = 30
	- > Lane 1, Minimum Green Time = 1
	- > Lane 1, Maximum Green Time = 3
	- > Lane 1, Shutdown Normal Metering Rate = 1200
	- > Lane 1, Post‐Metering Green Time = 60

Test Procedure

### **Test Start Date / Time**

![](_page_26_Picture_180.jpeg)

![](_page_27_Picture_242.jpeg)

![](_page_28_Picture_196.jpeg)

![](_page_28_Picture_197.jpeg)

### *2.7 IC-6: Device Permissions*

### *2.7.1 Objectives*

The objective of this integration case is to test the requirements associated with setting device permissions within SunGuide for various device types.

### *2.7.2 Requirements to be tested*

The following table contains a list of the requirements associated with this integration case that will be tested during the formal acceptance testing of the SunGuide software.

| <b>SunGuide ID</b> | <b>Requirement</b><br><b>Number</b> | <b>Requirement Name</b>                              | <b>Requirement Text</b>                                                                                                    |
|--------------------|-------------------------------------|------------------------------------------------------|----------------------------------------------------------------------------------------------------|
| FEAT65.8.1         | SAA01                               | <b>Device Groups</b>                                 | SunGuide shall allow a user with<br>appropriate permissions to configure<br>device groups including certain device<br>types.                                              |
| FEAT65.8.1.1       | SAA01A                              | <b>Different Device Types</b>                        | SunGuide shall allow a single device<br>group to include multiple different<br>device types.                                                                              |
| FEAT65.8.1.2       | SAA01B                              | <b>DMS Devices</b>                                   | SunGuide shall allow a DMS to be part of<br>a device group.                                                                                                    |
| FEAT65.8.1.3       | SAA01C                              | <b>CCTV Device</b>                                   | SunGuide shall allow a CCTV to be part<br>of a device group.                                                                                                    |
| FEAT65.8.1.4       | SAA01D                              | <b>TSS Device</b>                                    | SunGuide shall allow a TSS detector to<br>be part of a device group.                                                                                                    |
| FEAT65.8.1.5       | SAA01E                              | <b>RMS Device</b>                                    | SunGuide shall allow a ramp meter<br>controller to be part of a device group.                                                                                             |
| FEAT65.8.1.6       | SAA01F                              | <b>Beacon Device</b>                                 | SunGuide shall allow a beacon to be part<br>of a device group.                                                                                                    |
| FEAT65.8.2         | SAA02                               | <b>Configure Device</b><br>Permissions               | SunGuide shall allow a user with<br>appropriate permissions to configure<br>device-specific permissions for device<br>types which support device-specific<br>permissions. |
| FEAT65.8.2.1       | SAA02A                              | <b>Add Remove User</b><br><b>Device Permissions</b>  | SunGuide shall allow a user to add or<br>remove devices in a user's individual<br>permission list.                                                                        |
| FEAT65.8.2.2       | SAA02B                              | Add Remove User<br>Device Group<br>Permissions       | SunGuide shall allow a user to add or<br>remove device groups in a user's<br>individual permission list.                                                                  |
| FEAT65.8.2.3       | SAA02C                              | <b>Add Remove Group</b><br><b>Device Permissions</b> | SunGuide shall allow a user to add or<br>remove devices in a user group's<br>permission list.                                                                             |
| FEAT65.8.2.4       | SAA02D                              | Add Remove Group<br>Device Group<br>Permission       | SunGuide shall allow a user to add or<br>remove device groups in a user group's<br>permission list.                                                                       |

**Table 1: Device Permission Requirements** 

![](_page_30_Picture_737.jpeg)

![](_page_31_Picture_683.jpeg)

![](_page_32_Picture_585.jpeg)

### *2.7.3 Test Approach*

The following is a brief description of the test procedures that will be used to test this integration case:

Device permissions will be assigned to combinations of users and user groups and various devices will be tested to show which devices the user is able to control.

### *2.7.4 Test Descriptions*

The following sections detail the tests to be performed.

Prerequisite Conditions

The following will be setup/configured before the test is performed:

- The following subsystems should be operational and have configured devices
	- o DMS
	- o TSS
	- o CCTV
	- o RMS
	- o BMS
- 2 users should be logged into the system
	- o 1 user should have administrative rights to change permissions
- Enforce Device Permissions should be enabled.

Test Procedure

#### **Test Start Date / Time**

![](_page_33_Picture_310.jpeg)

![](_page_34_Picture_241.jpeg)

![](_page_35_Picture_204.jpeg)

![](_page_36_Picture_189.jpeg)

![](_page_37_Picture_227.jpeg)

![](_page_38_Picture_100.jpeg)

![](_page_39_Picture_101.jpeg)

![](_page_39_Picture_102.jpeg)

### *2.8 IC-7: Footprints (FP)*

### *2.8.1 Objectives*

The objective of this integration case is to test Footprints issues fixed in this release.

### *2.8.2 Requirements to be Tested*

Since these are bug fixes that violate existing requirements, new requirements are not necessary.

### *2.8.3 Test Approach*

The following is a brief description of the test procedures that will be used to test this integration case:

- A workstation will run through different scenarios to test Footprints issues that have been resolved.
- Test cases will be run against a system with an Oracle database and a SQL Server database. In order to pass the test step, both systems must successfully execute the test step. Notes will be made if a test step fails indicating the system and type of failure.

### *2.8.4 Test Descriptions*

The following sections detail the tests to be performed.

#### *2.8.5 Footprints to be tested*

- FP 3559 GovComm Radar Device
- FP 3662 Operator Map Crashes After a Few Hours of Use
- FP 3897 Unable to add new event ‐ no notifying contact information
- FP 3910 Event Duration Time Not Adjusting
- FP 3928 Waze alerts association does not provide request pop‐up to event owner
- FP 3930 Visibility‐only RWIS devices failing to poll (NOT TESTABLE)
- FP 3933 Add New Event dialog not selecting location (offset) automatically if there is only one location (offset) for the selected reference point
- FP 3936 Event list reports sort order for county.
- FP 4003 When a Waze alert is associated with an event, it blanks the "FHP Incident #" field entry box.
- FP 4033 Alarm handling issues
- FP 4040 Next Message column in DMS Status display shows Data Error/No Message Loaded ‐ Please Report To System Administrator
- FP 4050 Unable to update RR status AVLRR memory growing
- FP 4065 Static cameras going to error
- $\bullet$  FP 4071 DA is not purging data
- FP 4076 Response plan ‐ "Load Predefined" not showing response plans in alphabetical order
- FP 4099 Probe Fusion Falsely Reporting Unknown Device ID for BlueMAC. [NOT TESTABLE]

### *2.8.5.1 FP 3559 – GovComm Radar Device*

*Reporting District:* TERL

At this time there is not a GovComm radar device at the TERL, but they will be sending one soon. I am authorizing the development of a driver for the GovComm radar device to be done under the support task work order. Originally, GovComm wanted to develop their own driver, but since we will ultimately be maintaining and troubleshooting issues that might be reported down the road, I felt it best that we develop the driver. If you have any questions or concerns with any of the documentation provided by GovComm, please initially work through me. Since this is to help support APL testing, I would like to have a hotfix or something that can be applied against SunGuide version 6.2, and then we can incorporate it into 7.0. I'll let *you know the make/model of the product as soon as I hear back from Svet with GovComm.*

The following sections detail the tests to be performed.

Subsystems Required

TSS

Devices Required

The following devices will be used during the test:

• None

Configuration Required

The following will be setup/configured before the test is performed:

• None

Test Procedure

**Test Start Date / Time** 

![](_page_41_Picture_401.jpeg)

![](_page_42_Picture_38.jpeg)

### *2.8.5.2 FP 3662 – Operator Map Crashes After a Few Hours of Use*

### *Reporting District:* District 5

FDOT D5 operators have reported CFX's operator map crashes every few hours, requiring them to close out and log back in. To get a better handle on this issue, I set up a script to log the current memory usage of the operator map and presentation host processes on the workstation that is logged into CFX SunGuide. The attached graph shows the memory usage of a period of about 2 days. Note that every time the memory usage drops is when the operator had to *close out and log back in.*

Their description of the issue is the map just "freezes" and the workstation does not respond to any clicks and they can't even close it - making the system inoperable for 10 to 15 minutes. When it recovers after 10 to 15 minutes, the map *response very slowly, requiring them to close out of the map and log back in.*

The following sections detail the tests to be performed.

Subsystems Required

 $\bullet$  C2C

Devices Required

The following devices will be used during the test:

• None

Configuration Required

The following will be setup/configured before the test is performed:

• Configure the system to get half a state's worth or Nokia links (filter by county)

Test Procedure

![](_page_44_Picture_101.jpeg)

![](_page_44_Picture_102.jpeg)

![](_page_44_Picture_103.jpeg)

### *2.8.5.3 FP 3897 – Unable to add new event - no notifying contact information*

#### *Reporting District:* Lee County

FDOT D5 operators have reported CFX's operator map crashes every few hours, requiring them to close out and log Unable to add new event. When Notifying Agency is selected in "Add new event" window, the Notifying contact does not populate. 2 Screen shots attached. Agency contact information is in SG (SG Agency Contact). No Notifying Contact *populates in window (Add New Event).*

The following sections detail the tests to be performed.

Subsystems Required

 $\bullet$  EM

Devices Required

The following devices will be used during the test:

• None

Configuration Required

The following will be setup/configured before the test is performed:

• Disable AVL in the configuration file. (Must restart Databus)

Test Procedure

![](_page_45_Picture_248.jpeg)

![](_page_45_Picture_249.jpeg)

![](_page_45_Picture_250.jpeg)

### *2.8.5.4 FP 3910 – Event Duration Time Not Adjusting*

*Reporting District:* District 2 *Event Chronology report*

User audited a report to update the end time of an event to reflect the correct time of it closing. Next, the user ran an event chronology report to verify adjustment and noticed that the event duration did not adjust in correlation to the *adjusted event closing time.*

*See attachment.*

The following sections detail the tests to be performed.

Subsystems Required

 $\bullet$  EM

Devices Required

The following devices will be used during the test:

• None

Configuration Required

The following will be setup/configured before the test is performed:

• None

# *Software Integration Case Procedures*

Test Procedure

![](_page_47_Picture_80.jpeg)

![](_page_47_Picture_81.jpeg)

![](_page_47_Picture_82.jpeg)

### *2.8.5.5 FP 3928 – Waze alerts association does not provide request pop-up to event owner*

#### *Reporting District:* FTE

When an Operator selects to associated a Waze alert with an existing event, the message advises it is waiting on the *event owner to accept, but the event owner does not receive the request.*

The following sections detail the tests to be performed.

Subsystems Required

• EM, IDS

Devices Required

The following devices will be used during the test:

• None

Configuration Required

The following will be setup/configured before the test is performed:

• Alert simulator should simulate a Waze alert

Test Procedure

### **Test Start Date / Time**

![](_page_48_Picture_203.jpeg)

![](_page_48_Picture_204.jpeg)

### *2.8.5.6 FP 3930 – Visibility-only RWIS devices failing to poll (NOT TESTABLE)*

#### *Reporting District:* District 7

Jared requested via email that we take a look at why some of his RWIS devices are failing to poll. These devices are Visibility only so any other *values that do not have data are likely responding with default values.*

I have found what I believe to be the cause and would like to put a test-build of the Rwis Driver out to verify

The following sections detail the tests to be performed.

Subsystems Required

RWIS

Devices Required

The following devices will be used during the test:

• None

Configuration Required

The following will be setup/configured before the test is performed:

• None

Test Procedure

![](_page_49_Picture_251.jpeg)

![](_page_49_Picture_252.jpeg)

![](_page_49_Picture_253.jpeg)

#### *2.8.5.7 FP 3933 – Add New Event dialog not selecting location (offset) automatically if there is only one location (offset) for the selected reference point.*

*Reporting District:* District 5

In the Add New Event dialog, selecting a Reference Point with a single Location (offset) should automatically select the Location *(offset).*

The following sections detail the tests to be performed.

Subsystems Required

 $\bullet$  EM

Devices Required

The following devices will be used during the test:

• None

Configuration Required

The following will be setup/configured before the test is performed:

• Find an event location that only has one location offset of a given reference point

Test Procedure

![](_page_50_Picture_172.jpeg)

![](_page_50_Picture_173.jpeg)

![](_page_50_Picture_174.jpeg)

### *2.8.5.8 FP 3936 – Event list reports sort order for county.*

#### *Reporting District:* District 1

The user would like the county to be sorted differently since it is currently sorted in alphabetical order. This was not the case in the previous version of Sunguide which made it easier for the user to generate reports from the event list. I have included screenshots. We have attached a screenshot of the arterial roadways since that section is not sorted in an *alphabetical order.*

The following sections detail the tests to be performed.

Subsystems Required

- $\bullet$  EM
- $\bullet$ RS

Devices Required

The following devices will be used during the test:

• None

Configuration Required

The following will be setup/configured before the test is performed:

• None

Test Procedure

![](_page_51_Picture_270.jpeg)

![](_page_51_Picture_271.jpeg)

![](_page_51_Picture_272.jpeg)

### *Software Integration Case Procedures*

### *2.8.5.9 FP 4003 – When a Waze alert is associated with an event, it blanks the "FHP Incident #" field entry box.*

*Reporting District:* FTE When a Waze alert is associated with an event, it blanks the "FHP Incident #" field box. It places the Waze event ID in *the "Waze Incident #" field.* We still need the FHP CAD # in the "FHP Incident #" box, even if we are associating it with a Waze alert.

The following sections detail the tests to be performed.

Subsystems Required

 $\bullet$  EM

Devices Required

The following devices will be used during the test:

• None

Configuration Required

The following will be setup/configured before the test is performed:

• Alert sim should produce a Waze and FHP alert

Test Procedure

![](_page_52_Picture_228.jpeg)

![](_page_52_Picture_229.jpeg)

![](_page_52_Picture_230.jpeg)

### *2.8.5.10 FP 4033 – Alarm handling issues.*

*Reporting District:* District 1 *Received the following email from Isaac:*

"We are currently having issues removing the alerts off the Sunguide event list. The alarms stay stuck in the event list and when we try to dismiss them, the alert will stay stuck in the resolving alarm loading screen. I have attached a screen shot. Would this have *anything to do with the issue that we were experiencing with the AVLRR subsystem earlier today."*

The following sections detail the tests to be performed.

Subsystems Required

- $\bullet$  EM
- $\bullet$ IDS

Devices Required

The following devices will be used during the test:

• None

Configuration Required

The following will be setup/configured before the test is performed:

• Alert sim should produce a Waze alert

Test Procedure

![](_page_53_Picture_249.jpeg)

![](_page_53_Picture_250.jpeg)

![](_page_54_Picture_38.jpeg)

*2.8.5.11 FP 4040 – Next Message column in DMS Status display shows Data Error/No Message Loaded - Please Report To System Administrator.* 

*Reporting District:* District 7 *Via email:*

We're experiencing an interesting DMS issue, where when our operators (or Ops Managers) attempt to merge a DMS they're getting *an error within the DMS "Device Messaging" status window, under the column "Next Message".*

Once the merge command is issued, the proposed merged message shows as blank, and the attached error message (Data Error/No Message Loaded - Please Report To System Administrator) shows up inside the Device Messaging window. The sign in *the field does not display the error message.*

We've restarted all SunGuide systems, and this has not resolved the issue. This was first reported as happening last Friday.

The following sections detail the tests to be performed.

Subsystems Required

- $\bullet$ DMS
- $\bullet$ MAS

Devices Required

The following devices will be used during the test:

• None

Configuration Required

The following will be setup/configured before the test is performed:

DMS has a message but only one and nothing else on the queue

# *Software Integration Case Procedures*

Test Procedure

![](_page_56_Picture_67.jpeg)

![](_page_56_Picture_68.jpeg)

![](_page_56_Picture_69.jpeg)

### *2.8.5.12 FP 4050 – Unable to update RR status - AVLRR memory growing.*

#### *Reporting District:* District 6

Multiple times over the weekend, operators were unable to update RR status. A restart of AVLRR addressed the problem each time. The log file shows that AVLRR is using a lot of memory. In the attached log, around 12:50 PM, it was using over 19 GB around the time of the one of the failures to update status. There were issues over the weekend with SunGuide getting data *from http://d6sg.gf‐locate.com, which may have been <sup>a</sup> factor.*

The following sections detail the tests to be performed.

Subsystems Required

- $\bullet$  EM
- AVL

Devices Required

The following devices will be used during the test:

• None

Configuration Required

The following will be setup/configured before the test is performed:

• None

# *Software Integration Case Procedures*

Test Procedure

![](_page_58_Picture_100.jpeg)

![](_page_58_Picture_101.jpeg)

![](_page_58_Picture_102.jpeg)

### *2.8.5.13 FP 4065 – Static cameras going to error.*

#### *Reporting District:* MDX

Multiple times over the weekend, operators were unable to update RR status. A restart of AVLRR addressed the problem each time. The log file shows that AVLRR is using a lot of memory. In the attached log, around 12:50 PM, it was using over 19 GB around the time of the one of the failures to update status. There were issues over the weekend with SunGuide getting data *from http://d6sg.gf‐locate.com, which may have been <sup>a</sup> factor.*

The following sections detail the tests to be performed.

Subsystems Required

- $\bullet$  CCTV
- CCTV NTCIP driver

Devices Required

The following devices will be used during the test:

• None

Configuration Required

The following will be setup/configured before the test is performed:

A camera configure for PTZ and one configured to be static, neither of which point to a live device.

# *Software Integration Case Procedures*

Test Procedure

![](_page_60_Picture_113.jpeg)

![](_page_60_Picture_114.jpeg)

![](_page_60_Picture_115.jpeg)

### *2.8.5.14 FP 4071 – DA is not purging data.*

*Reporting District:* District 4 DA Subsystem is not Purging Data from ODS\_TSS\_ROLLUP\_DATA. I'm retaining 7 years of Data and have the following *for the config <tagReadPurgeInDays>2555</tagReadPurgeInDays> <rawDataPurgeInDays>7</rawDataPurgeInDays> <processedDataPurgeInDays>2555</processedDataPurgeInDays>*

*Data is bing purged from ODS\_TSS\_LANE\_POLL\_DATA fine using <rawDataPurgeInDays>7</rawDataPurgeInDays>*

*The data for ROLLUP\_TIMESTAMP is 2010‐08‐04 20:45:00.0000000 in ODS\_TSS\_ROLLUP\_DATA for since early this month.*

The following sections detail the tests to be performed.

Subsystems Required

- TSS
- $\bullet$ DA

Devices Required

The following devices will be used during the test:

• None

Configuration Required

The following will be setup/configured before the test is performed:

- Purge the DA TSS raw data.
- Turn on the RTMS simulator to get data into the system.
- $\bullet$ Set the *rawDataPurgeInDays* in the config file to 0 and restart Data Archive

# *Software Integration Case Procedures*

Test Procedure

![](_page_62_Picture_87.jpeg)

![](_page_62_Picture_88.jpeg)

![](_page_62_Picture_89.jpeg)

### *2.8.5.15 FP 4076 – Response plan - "Load Predefined" not showing response plans in alphabetical order.*

### *Reporting District:* FTE

When clicking "load predefined" in an event's response plan under the suggestions tab, a list of the predefined response plan suggestions pops up. One of the lead operators brought to my attention that this list of predefined response plans is presented where the last added response plan gets added to the bottom of the list, and the list is displayed in the order in which the response plans added. The operator mentioned to me that this list used to be in alphabetical order which helped greatly in selecting the proper predefined response plan, however it changed to the current state in an update to the *Operator Map.*

The operators usually use this list in time-sensitive situations so they would benefit greatly in having this list changed back *into alphabetical order. Would you be able to change the order of this list?*

The following sections detail the tests to be performed.

Subsystems Required

 $\bullet$  EM

Devices Required

The following devices will be used during the test:

• None

Configuration Required

The following will be setup/configured before the test is performed:

• None

Test Procedure

**Test Start Date / Time** 

![](_page_63_Picture_390.jpeg)

![](_page_64_Picture_38.jpeg)

### *2.8.5.16 FP 4099 – Probe Fusion Falsely Reporting Unknown Device ID for BlueMAC.* **[NOT TESTABLE]**

#### *Reporting District:* District 5

Status logger is falsely reporting a number of "unknown BlueMAC device ID" entries for devices that are already *configured within SunGuide. Some of these device IDs include the following:*

*unknown BlueMAC device ID: 0060351b6d44 SR 434 & SR 424 (Edgewater Dr.), 28.609183, ‐81.416565 unknown BlueMAC device ID: 0060351bd462 Livingston St & Summerlin Av, 28.547585, ‐81.368519 unknown BlueMAC device ID: 00603523bf5c University Bv at Dean Rd, 28.597571, ‐81.244583 unknown BlueMAC device ID: 00603514cdc2 SR 436 & Tg Lee Rd., 28.456816, ‐81.310383 unknown BlueMAC device ID: 0060351781e9 Anderson St & Summerlin Av, 28.536661, ‐81.368363 unknown BlueMAC device ID: 006035179485 Taft Vineland Rd E of SR 441, 28.42129, ‐81.40248 unknown BlueMAC device ID: 00603517b463 Livingston St & Orange Av, 28.547521, ‐81.379121 unknown BlueMAC device ID: 00603519294e US 441 @ Whisper Lakes Blvd, 28.39999, ‐81.40479 unknown BlueMAC device ID: 006035192968 Alafaya Tl (SR 434) at Central Florida Bv, 28.593586, ‐81.208303 unknown BlueMAC device ID: 0060351afa5d SR 50 & Fairvilla Rd, 28.552816, ‐81.434539*

*Why is SunGuide reporting unknown BlueMAC device IDs for devices configured?*

The following sections detail the tests to be performed.

Subsystems Required

 $\bullet$  EM

Devices Required

The following devices will be used during the test:

• None

Configuration Required

The following will be setup/configured before the test is performed:

• None

# *Software Integration Case Procedures*

Test Procedure

![](_page_66_Picture_76.jpeg)

![](_page_66_Picture_77.jpeg)

![](_page_66_Picture_78.jpeg)

# **3. Notes**